## Version 2022 Build 1900 **Runtime 22.0.0.1900**

Issue Replication

- 1. Create Sample Application
- 2. Add one window (Ex: w\_main2)
- 3. In Application object add the below code to view the Commandline parameter

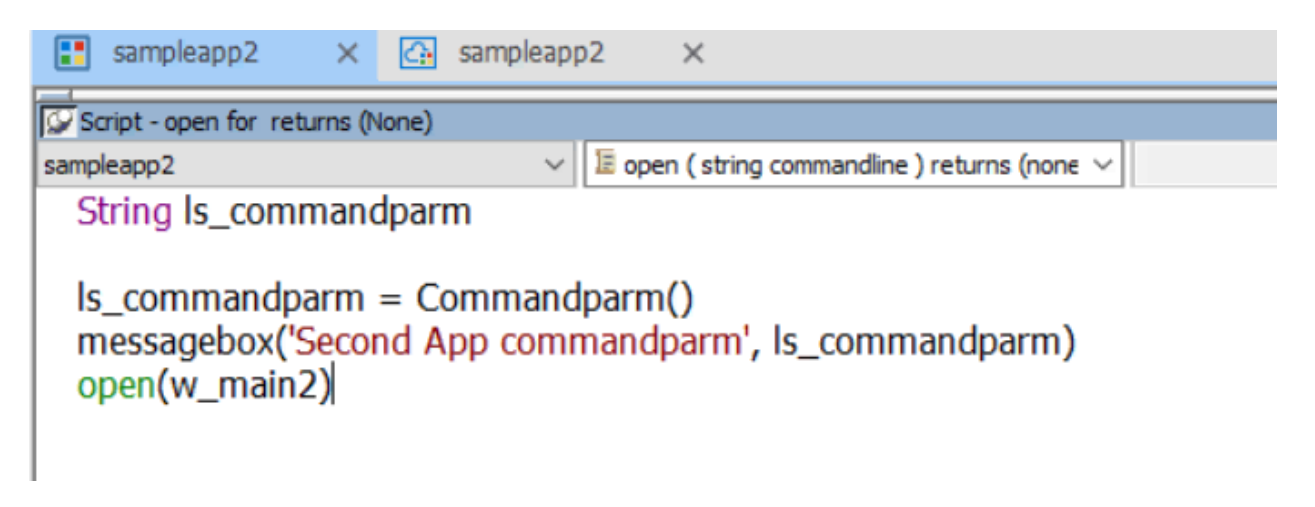

- 4. Build PowerServer application and host it
- 5. Install the client app by accessing the URL
- 6. Clear the existing logs from the Event Viewer
- 7. Open Command Prompt and Run the application by passing the argument

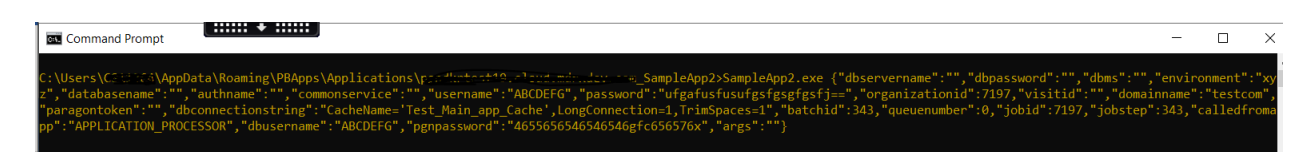

Sample Parameter

{"dbservername":"","dbpassword":"","dbms":"","environment":"xyz","databasename":"","auth name":"","commonservice":"","username":"ABCDEFG","password":"ufgafusfusufgsfgsgfgsfj==", "organizationid":7197,"visitid":"","domainname":"testcom","paragontoken":"","dbconnectionst ring":"CacheName='Test\_Main\_app\_Cache',LongConnection=1,TrimSpaces=1","batchid":343,"q ueuenumber":0,"jobid":7197,"jobstep":343,"calledfromapp":"APPLICATION\_PROCESSOR","dbus ername":"ABCDEFG","pgnpassword":"4655656546546546gfc656576x","args":""}

8. Once the application is launched verify the message for arguments.

## Second App commandparm  $\times$ {dbservername:, dbpassword:, dbms:, environment: xyz, database name:,authname:,commonservice:,username:ABCDEFG,passwo rd:ufgafusfusufgsfgsgfgsfj==,organizationid:7197,visitid:,do mainname:testcom,paragontoken:,dbconnectionstring:Cache Name='Test\_Main\_app\_Cache',LongConnection=1,TrimSpaces =1,batchid:343,queuenumber:0,jobid:7197,jobstep:343,calledf romapp:APPLICATION\_PROCESSOR,dbusername:ABCDEFG,pgn password:4655656546546546gfc656576x,args:} OK

Don't close this message.

## 9. Now check the Event log for the Error

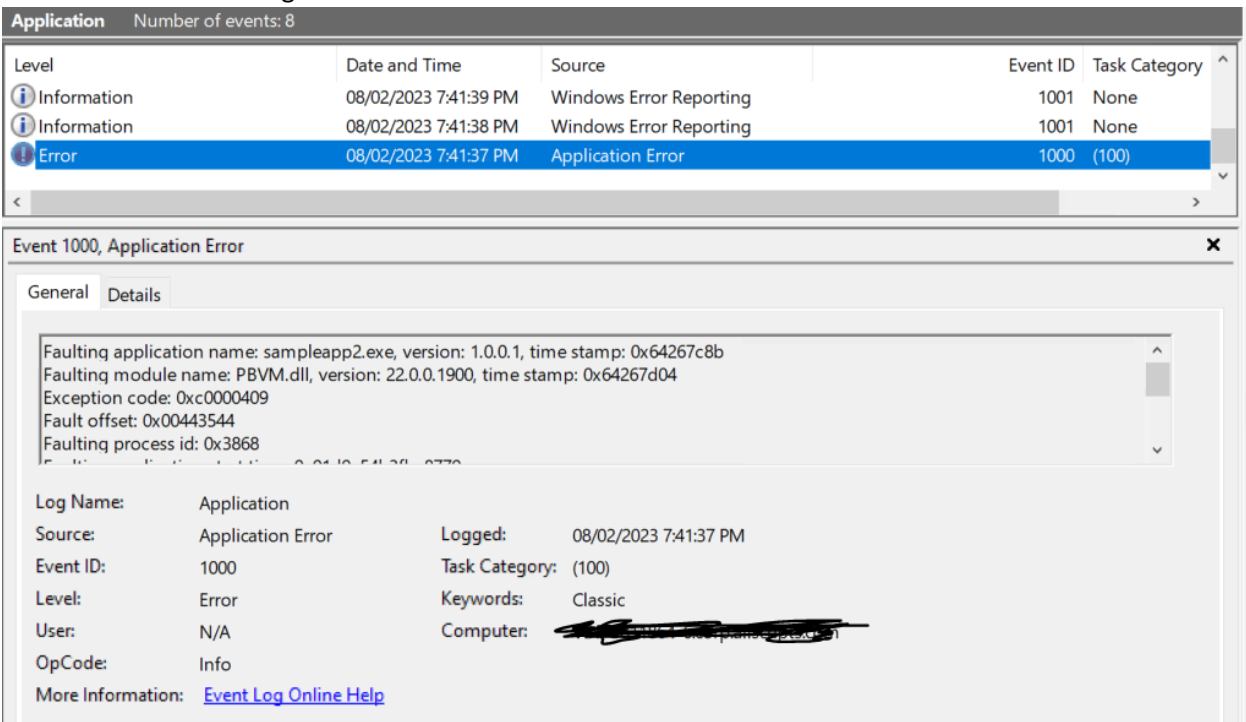

- <Event xmlns="http://schemas.microsoft.com/win/2004/08/events/event">

- <System>

<Provider Name="Application Error" />

<EventID Qualifiers="0">1000</EventID>

<Version>0</Version>

<Level>2</Level>

<Task>100</Task>

<Opcode>0</Opcode>

<Keywords>0x80000000000000</Keywords>

<TimeCreated SystemTime="2023-08-02T14:11:37.6499851Z" />

<EventRecordID>337125</EventRecordID>

<Correlation />

<Execution ProcessID="0" ThreadID="0" />

<Channel>Application</Channel>

<Computer>VDI</Computer>

<Security />

</System>

- <EventData>

<Data>sampleapp2.exe</Data>

<Data>1.0.0.1</Data>

<Data>64267c8b</Data>

<Data>PBVM.dll</Data>

<Data>22.0.0.1900</Data>

<Data>64267d04</Data>

<Data>c0000409</Data>

<Data>00443544</Data>

<Data>3868</Data>

<Data>01d9c54b3fba8779</Data>

<Data>C:\Users\XXXXX\AppData\Roaming\PBApps\Applications\XXXXXXXXX\_SampleApp2\sampleapp2. exe</Data>

<Data>C:\Users\XXXXX\AppData\Roaming\PBApps\Applications\Runtime\22.0.0.1900\PBVM.dll</Data>

<Data>fc12f934-220b-43f2-810b-08e7acc5121c</Data>

<Data />

<Data />

</EventData>

</Event>